# *PR Master ver. 1.5*

Manual

# **The PR Master program**

PR Master run on PC computers with Win 95/98/NT operating systems. By this program, installer can download settings to PRxx1 controllers and additionally can build ON-LINE access control system with events monitoring and access time zone feature.

# **System configuration file [\*.prc]**

All PR access system settings and events record during ON-LINE operation PR Master retain in disk file with extension [\*.prc]. This file is called system configuration file or system file. The events recorded during monitoring are appended to system file every time the save/exit function is invoked or can be appended automatically at pre-declared times (see SETTINGS|AUTOBACKUP function).The system configuration file has a copy with [\*.ntc] extension which can be shared by other program operators via computer network. In addition after any write operation to [\*.prc] file previous version is saved in [.pr\$] file and can be used as a emergency backup in case the data base is crashed.

## **Program operators**

There is one predefined PR Master operator called **[ADMIN]**. This operator can't be removed or edit. [ADMIN] has full access to PR Master program menu. [ADMIN] can create other program operators and give them access to specified program menus. Before program starts operator have to log in with name and password. After first program installation operator must enter username **[ADMIN]** (without brackets) and password empty, (press ENTER). By declaring other program operators installer can restrict access to some program menus and thus protect system against unprofessional changes.

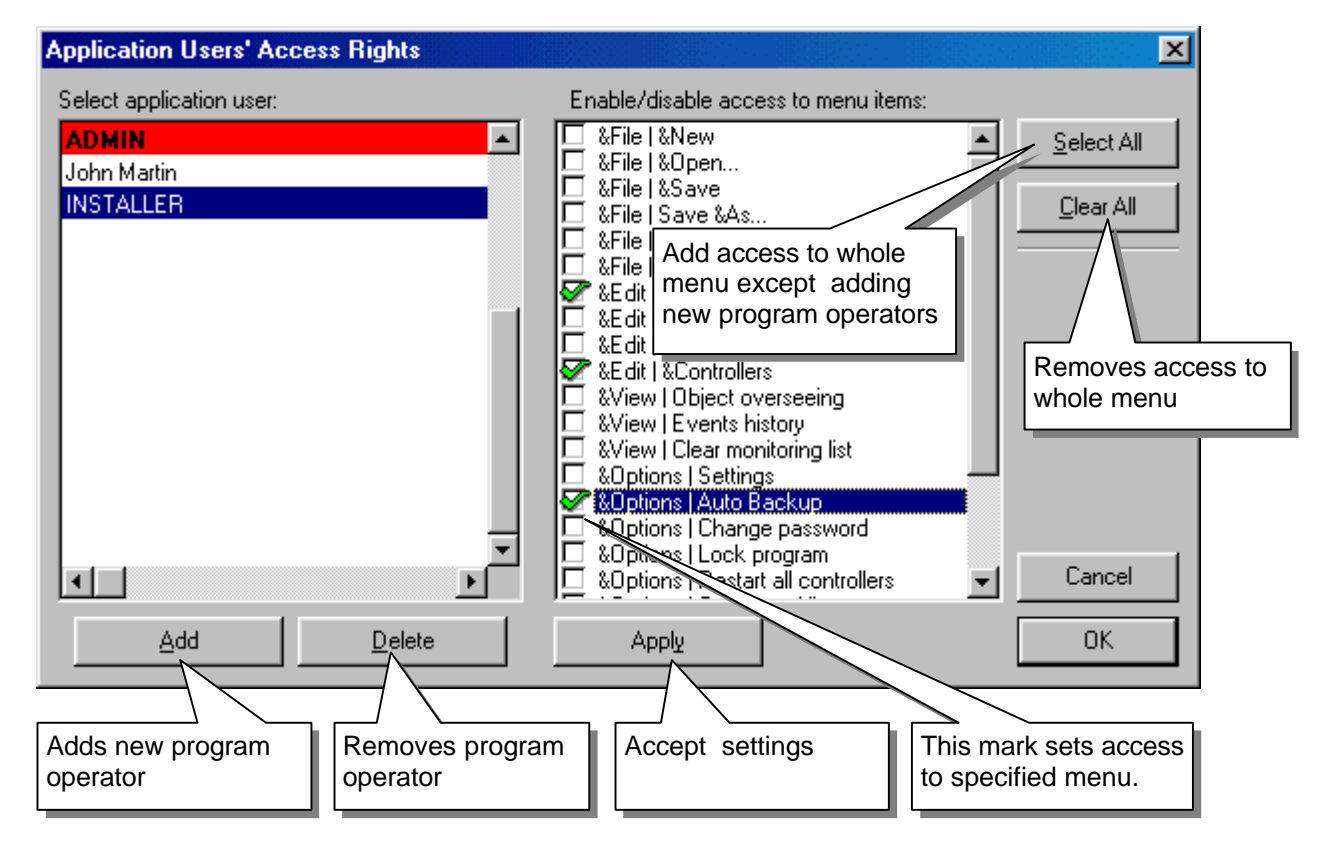

# **System Users**

In PR system can be registered up to 1000 user of four types. Every user have its own ID number Users are identified by *Identifiers.* There are two types of identifiers: proximity card and PIN code. All controllers operating in one PR system have the same list of users.

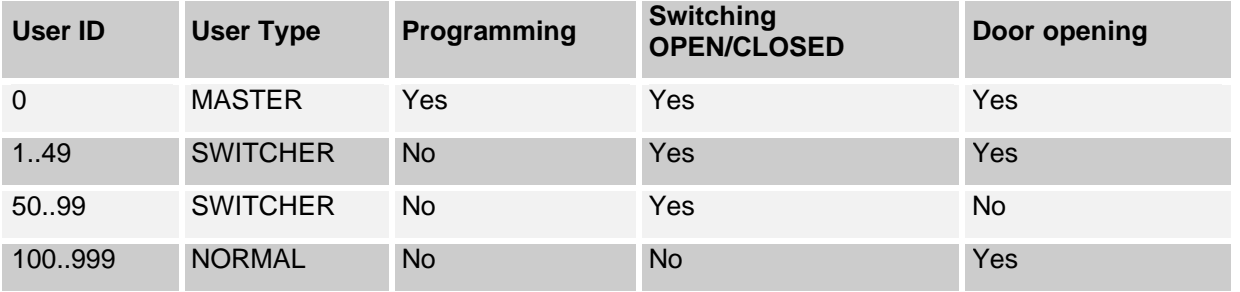

Users can be divided into access **group.** There are one predefined group called **[default]**, system operator can defined up to 31 additional groups. User belongs to the same group have the same authorization for door opening. For every group on every day of week operator can declare time zones in which users will have access on particular controller. Whole day access is declared as 00:00 to 23:59. Time zones feature is only available if controllers operates under PR Master software. If communication with PR Master stops, controllers continue operation in stand alone mode with access group settings as they where before communication stops.

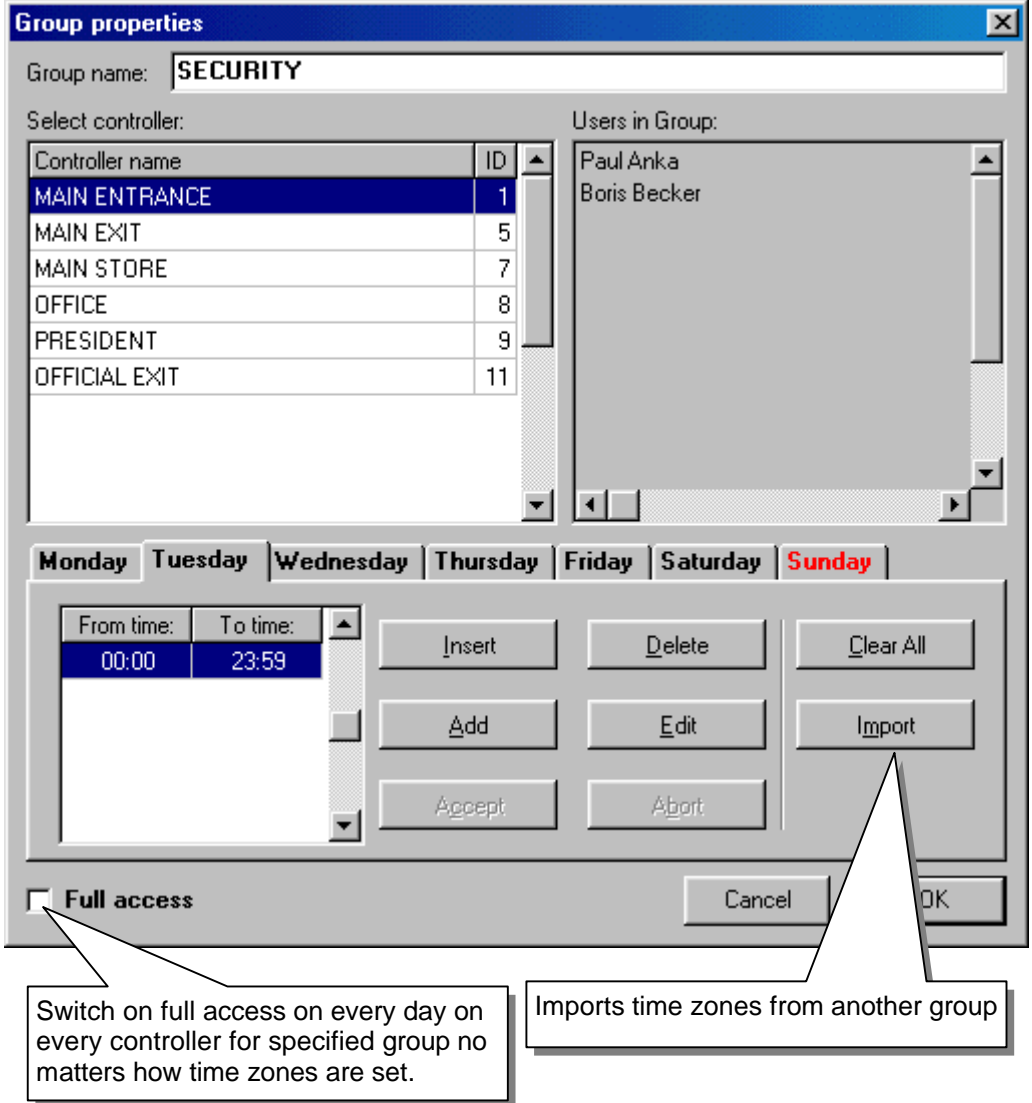

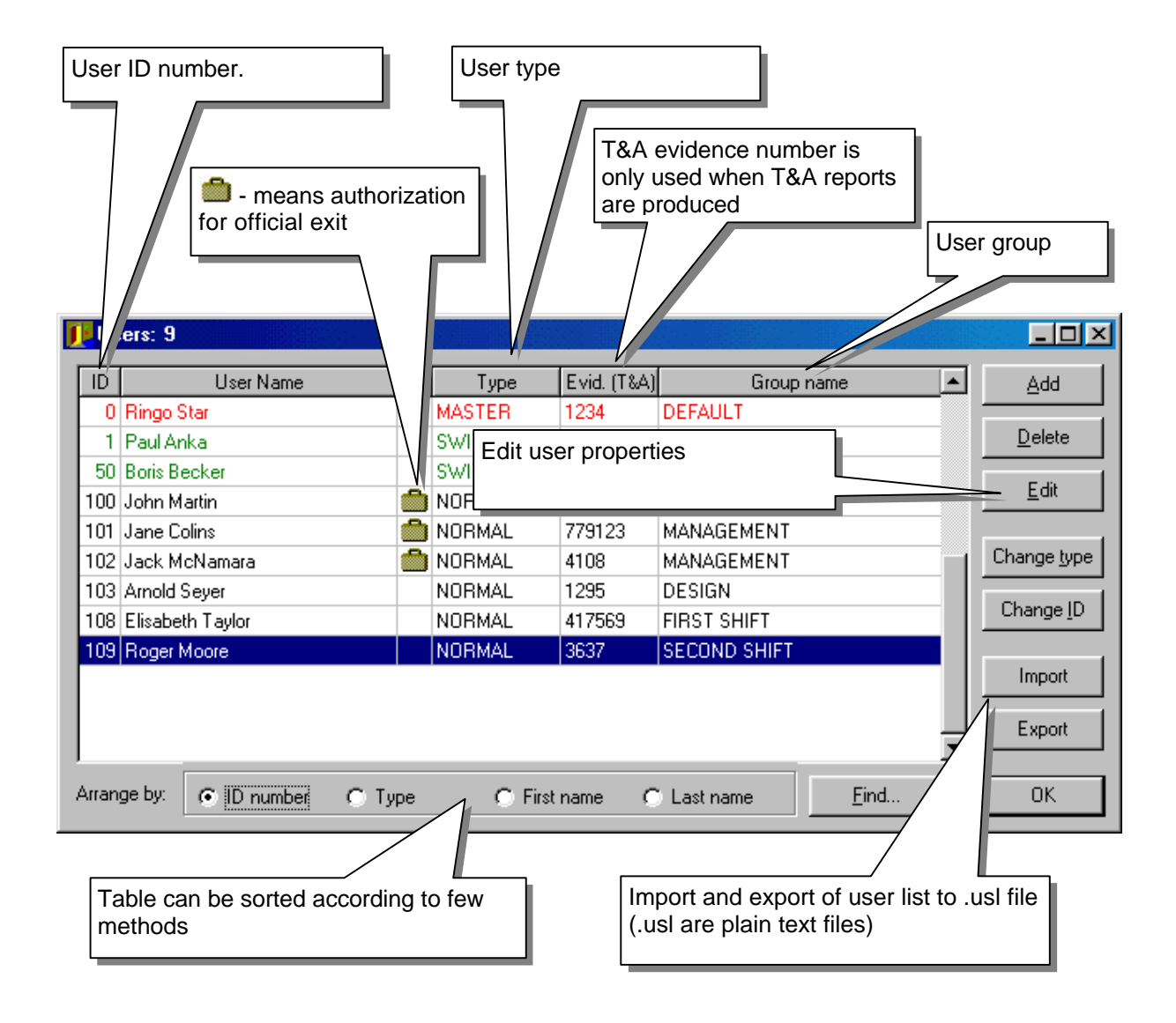

## **Default group**

There is one predefined group in PR system. This group has ID=0 and is called [DEAFULT]. All users programmed manually into controllers memory belongs to this group. If system runs under control of PR Master users can be divided into different groups. Every group can have its own access schedules defined in one-week period.

NOTE: Generally time zones defined for group [DEAFULT] should control access for this group but if option [Door opening only in OPEN condition] is set, time zones for group [DEFAULT] also control access for any other group (for details see table below).

NOTE: Because SWITCH (BISTABLE) output repeats OPEN/CLOSED condition of the controller operator can switch ON/OFF this output through declaration of time zone for group [DEFAULT].

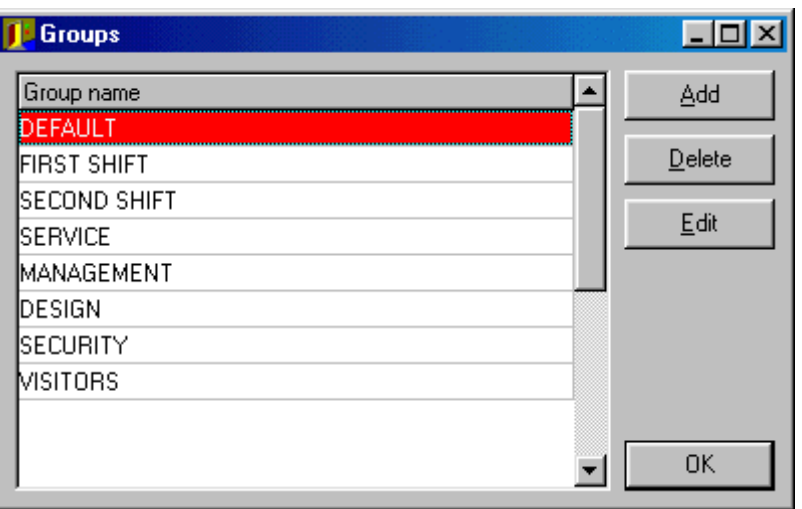

# **Option: [Door opening only in OPEN condition]**

This is a special option which can changed some access rules in system. For details see table below:

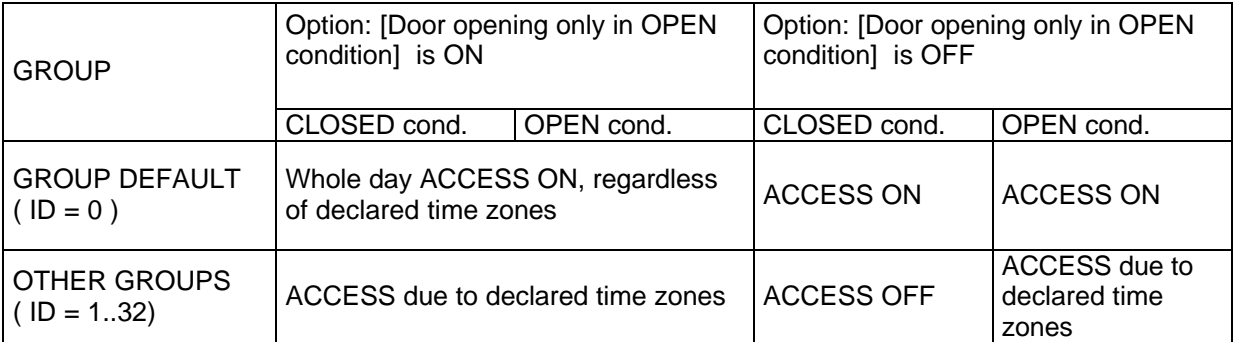

NOTE : No matter if option [Door opening...] is set ON or OFF time zones declared for group [DEFAULT] controls OPEN/CLOSED condition and SWITCH(BISTABLE) output. If no time zones for group default are declared PR Master doesn't change OPEN/CLOSED condition of selected controller.

# **Controllers**

In PR access system can be registred up to 31 controllers. Every controller connected to PR system Communication Bus must have its own ID number from 00 to 99. Program can not communicate with controllers with the same ID numbers. ID numbers can be changed manually or remotely from PC. PR Master detect ID conflicts on Comm. Bus and signalize it with error message.

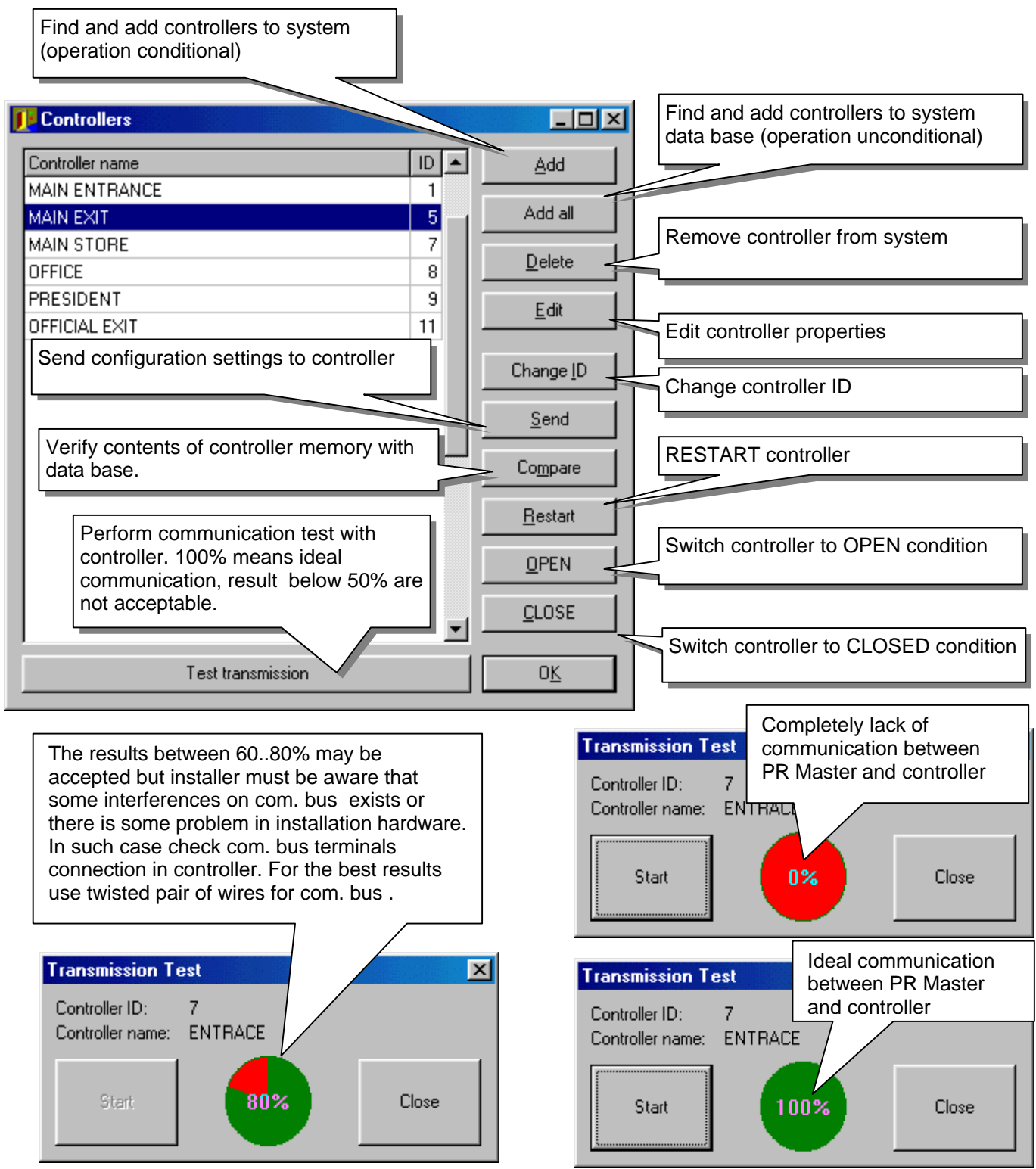

#### **Controllers setup**

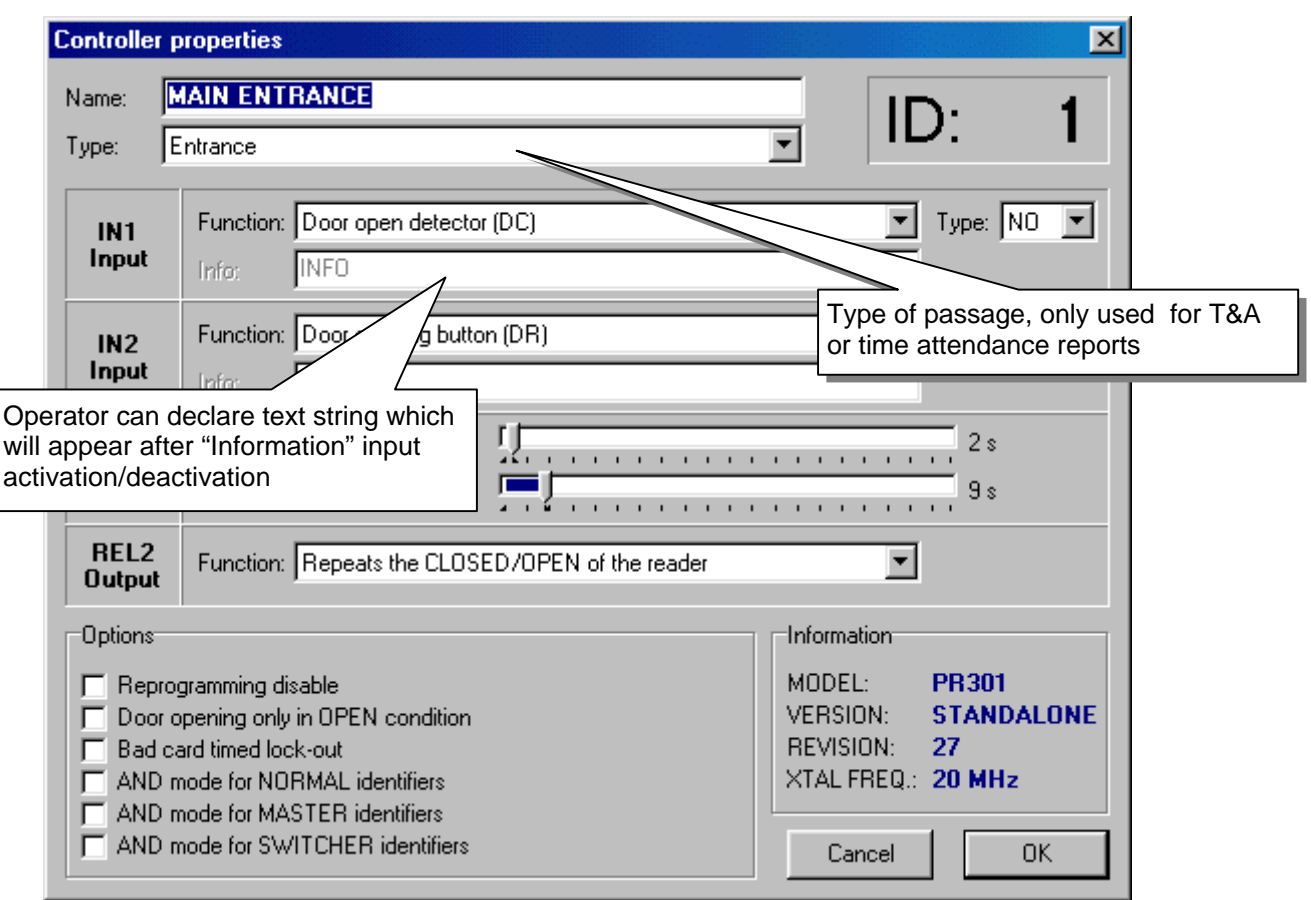

**Reprogramming disabled** – after this option is set reprogarmming of controller is disabled. This option can be removed only by EEPROM RESET.

**Door opening only in OPEN condition –** If option is set all users can door open only when controller stay in OPEN condition.

**Bed identifier timed lokut -** If option is set controller doesn't read card and PIN codes for three minutes after three unsucessfuly attempts of bed identifier entry.

**AND mode for NORMAL users** – NORMAL type users must enter card and PIN code for identification, no matter what sequence. (option avaiable only in controllers with keyboard).

**AND mode for SWITCHER users** – SWITCHER type users must enter card and PIN code for identification, no matter what sequence, (option avaiable only in controllers with keyboard).

**AND mode for MASTER user** – MASTER type user must enter card and PIN code for identification, no matter what sequence, (option avaiable only in controllers with keyboard).

# **System events monitoring**

In PR access control system events are registered only if communication with HOST computer exists. Event are presented in monitoring window.

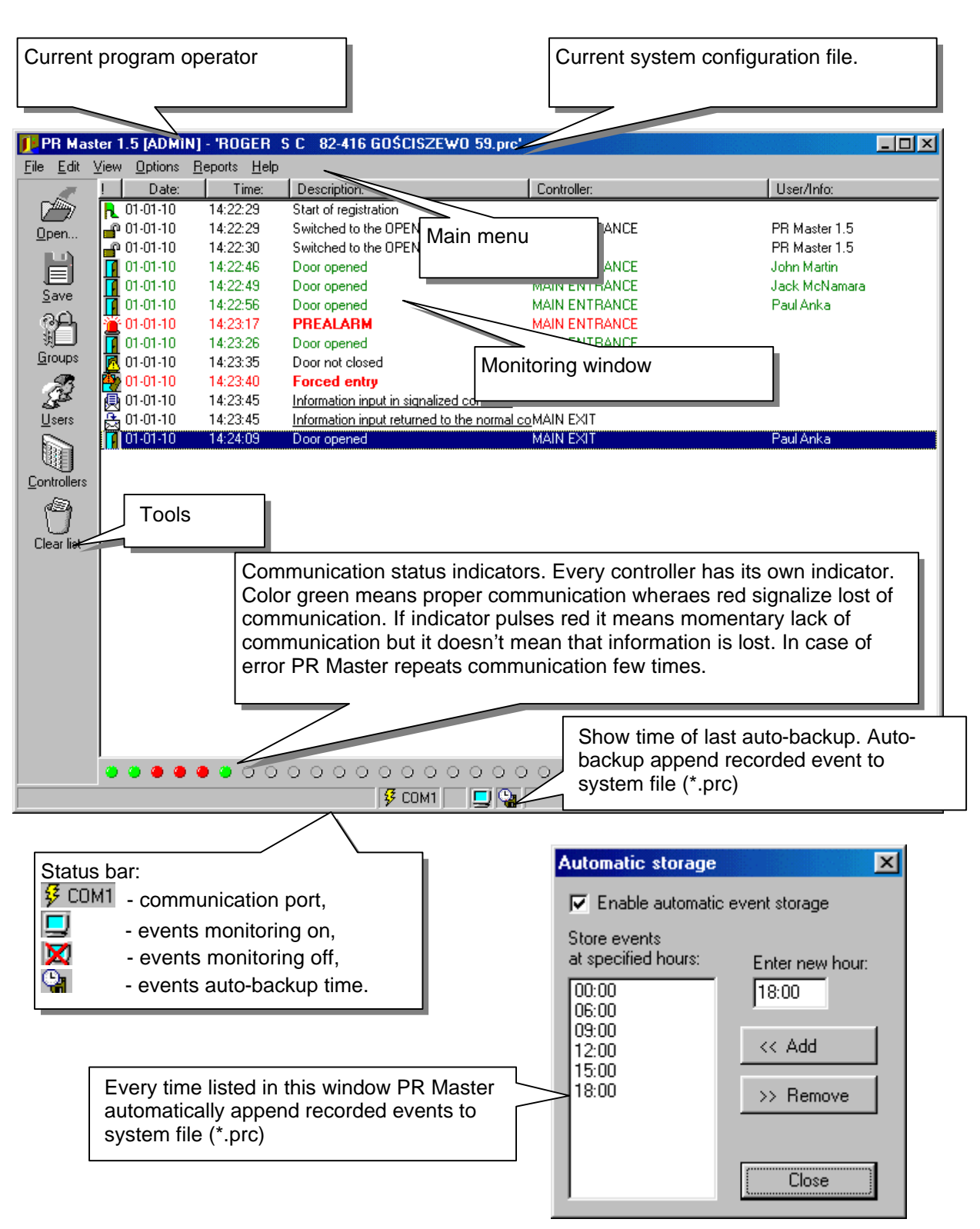

# **User properties**

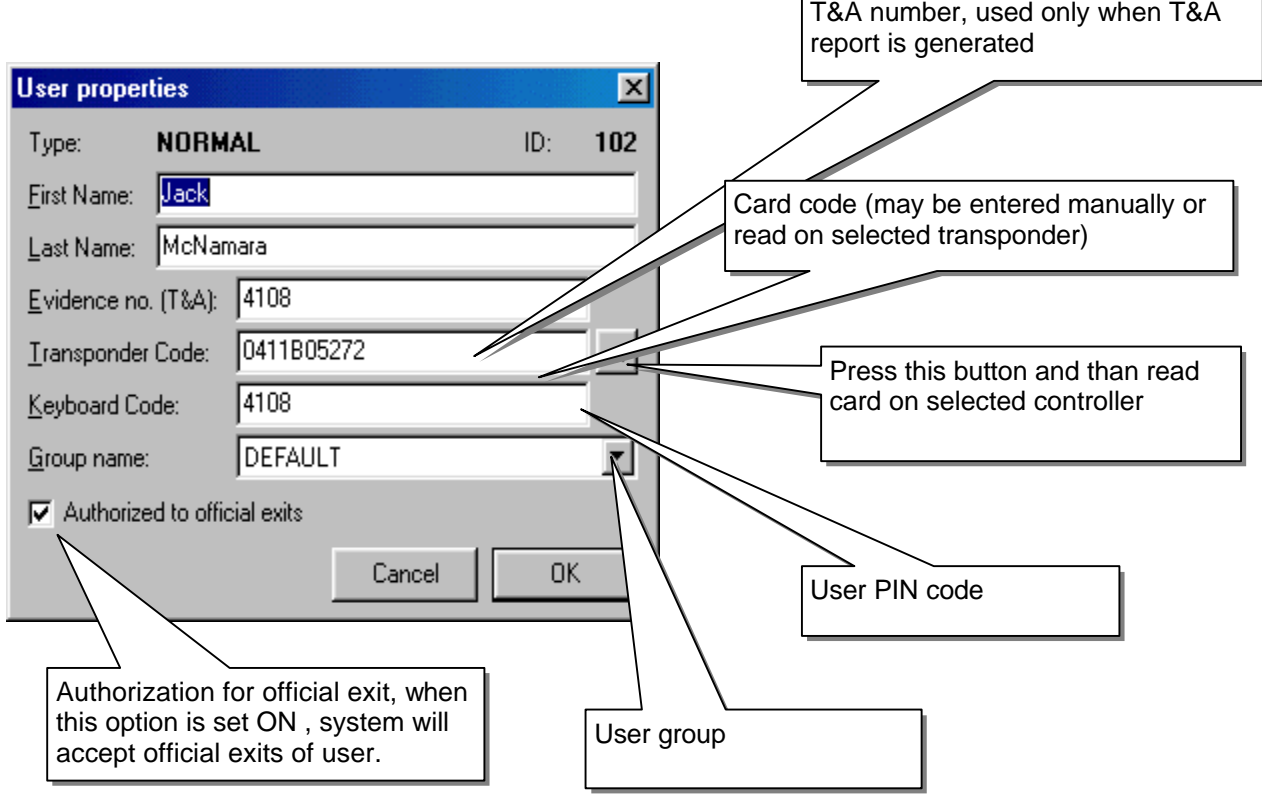

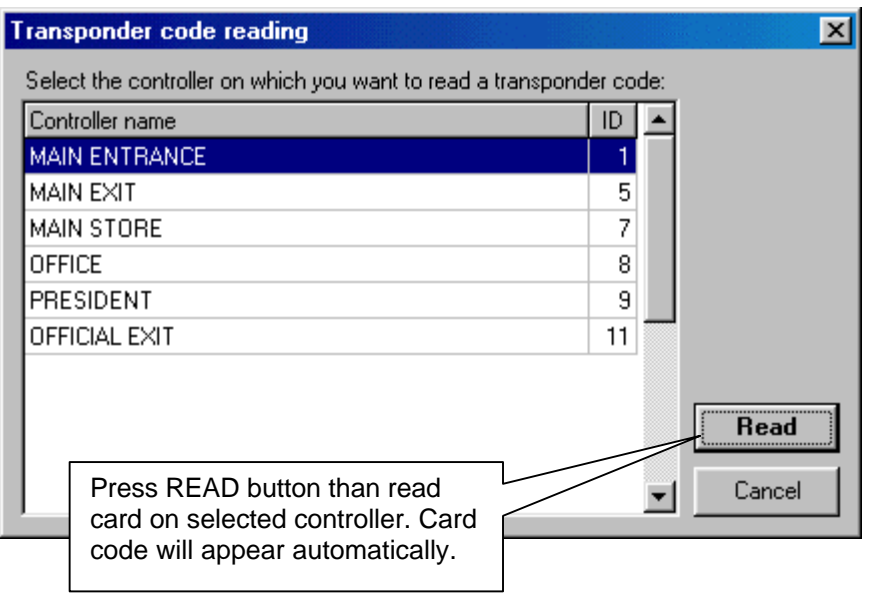

# **Installer**

There is one user in PR system which doesn't have ID number and is not authorized for door opening and other system features. He is called INSTALLER. Installer is only able to enter manually *Installer Programming* mode of the controller. Programming INSTALLER user in PR system is not obligatory.

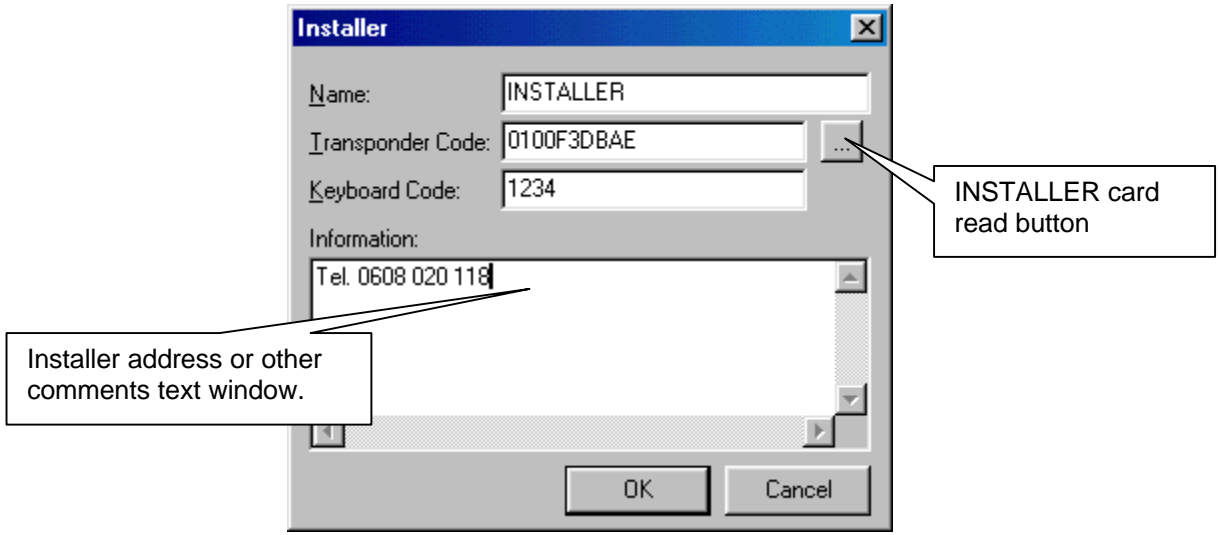

## **Access map**

Window this show actual access settings for all defined group of users.

NOTE: Time zones defined for DEFAULT group control OPEN/CLOSED condition and SWITCH output of controllers.

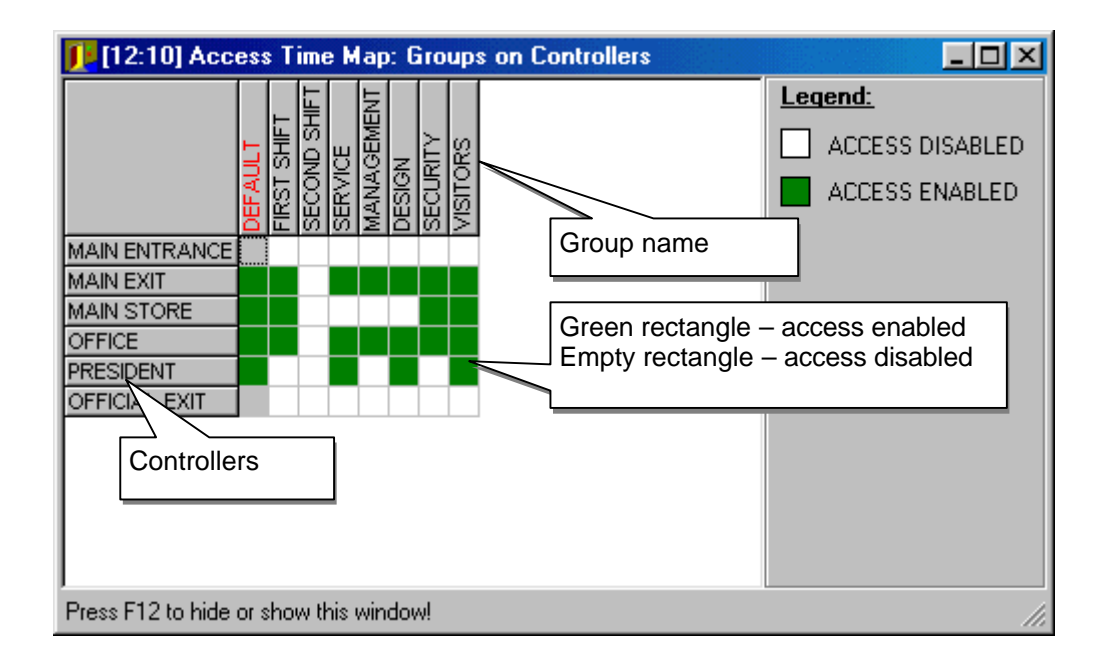

#### **Sending configuration settings to controllers**

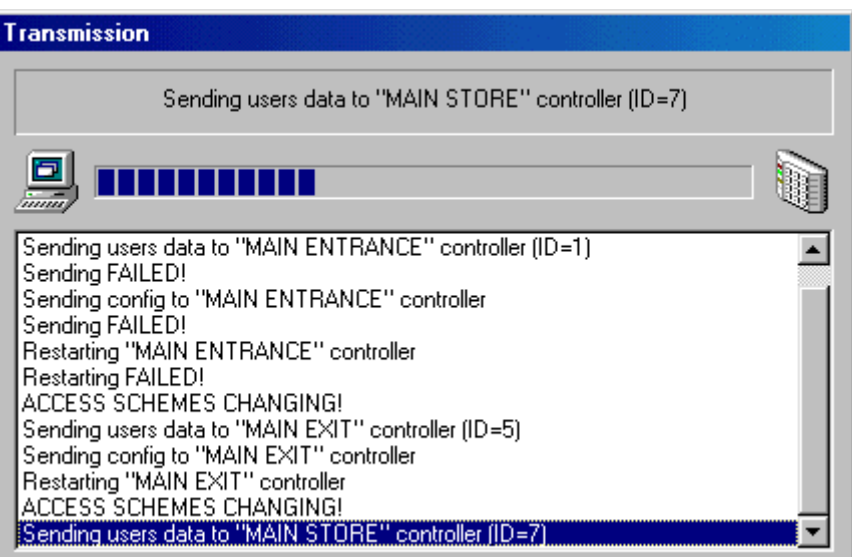

Controllers are equipped with internal memory banks which store configuration settings of controller and users codes. Without communication with system Host (PR Master or CPR-32 control panel) controllers can operate in stand alone mode. In this mode time zones and events recording doesn't function. Before system will start first time every controller must be download with settings. There are few other situation where configuration settings in controller must be updated:

- 1. After edition of user properties
- 2. After edition of group
- 3. After controller settings changes

NOTE : Sending configuration is useless if:

- changes refer only to text strings,

- if time zones settings where changed.

If during configuration transmission error occur controller after 20 sec. will RESTART automatically and can be download again. Controllers can be download individually (SEND command) or all controllers can be download automatically (OBJECT|CONFIGURE ALL command).

# **Events history**

All events actually received from system are presented in monitoring window. At declared time of day and after SAVE command PR Master append received events to currant configuration file (\*.prc). Events stored in configuration file can be restored by VIEW|EVENTS HISTORY command. After this command PR Master load hundred (or more) events. The remains events are automatically load after pressing PageUp/PageDown buttons.

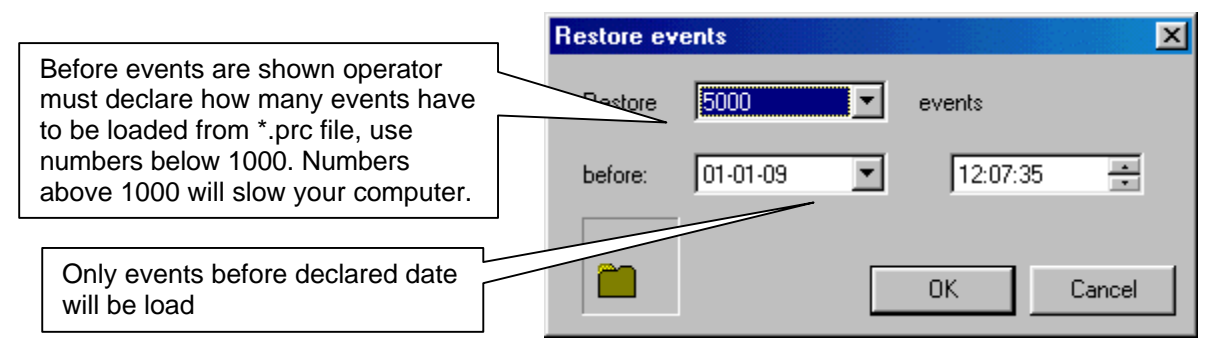

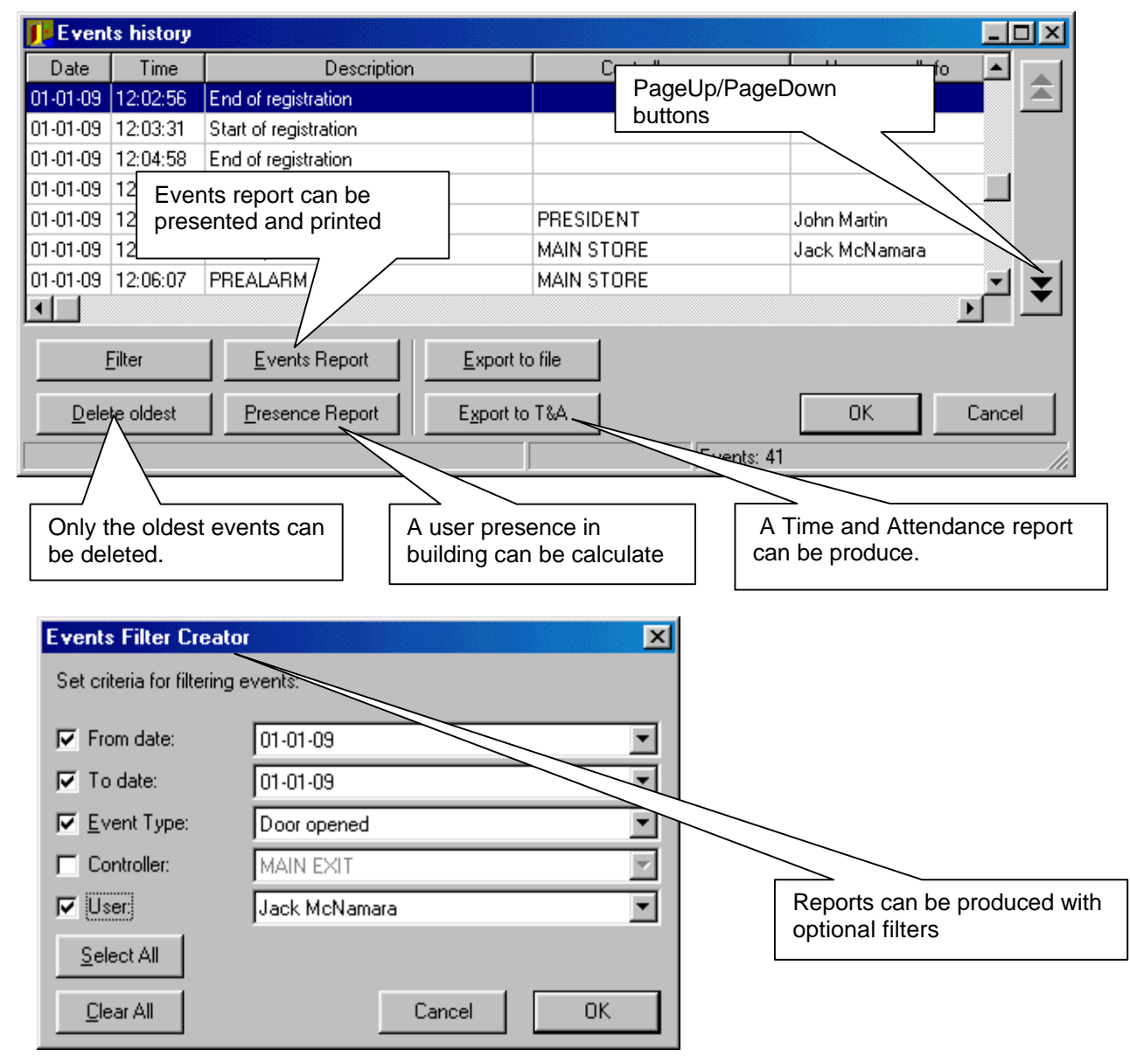

# **Time and attendance feature**

PR Master doesn't have time and attendance (T&A) feature but it can export report to such programs or modules. For many investors such feature is not necessary but simplified method of time attendance account is satisfactory. PR Master can figure the total time between entry and exit into building of every system user (see [Presence report] button in Event report window). To use this function installer must declare ENTRY and EXIT controllers.

# **Official exit**

PR system can register official exit of individual person from building. Such kind of exit belongs to total working hour count. If official exit have to be registered operator must select controller and set them [Official exit] type. Such controller works as any other controller in system except in T&A report exit through this one is marked as [Official] but only for those person who are authorized for such feature.

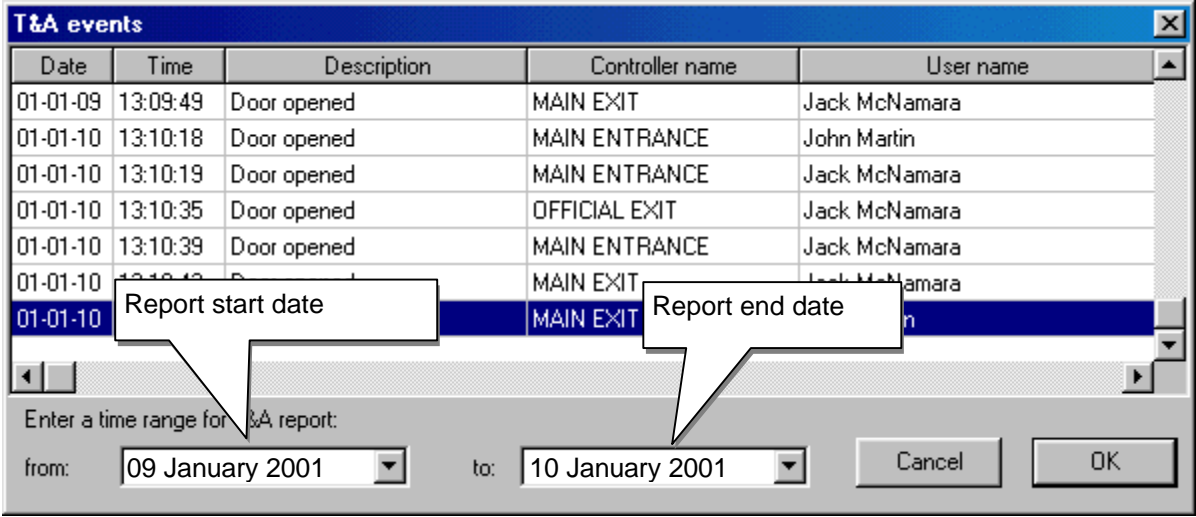

# **Time and Attendance report fromat**

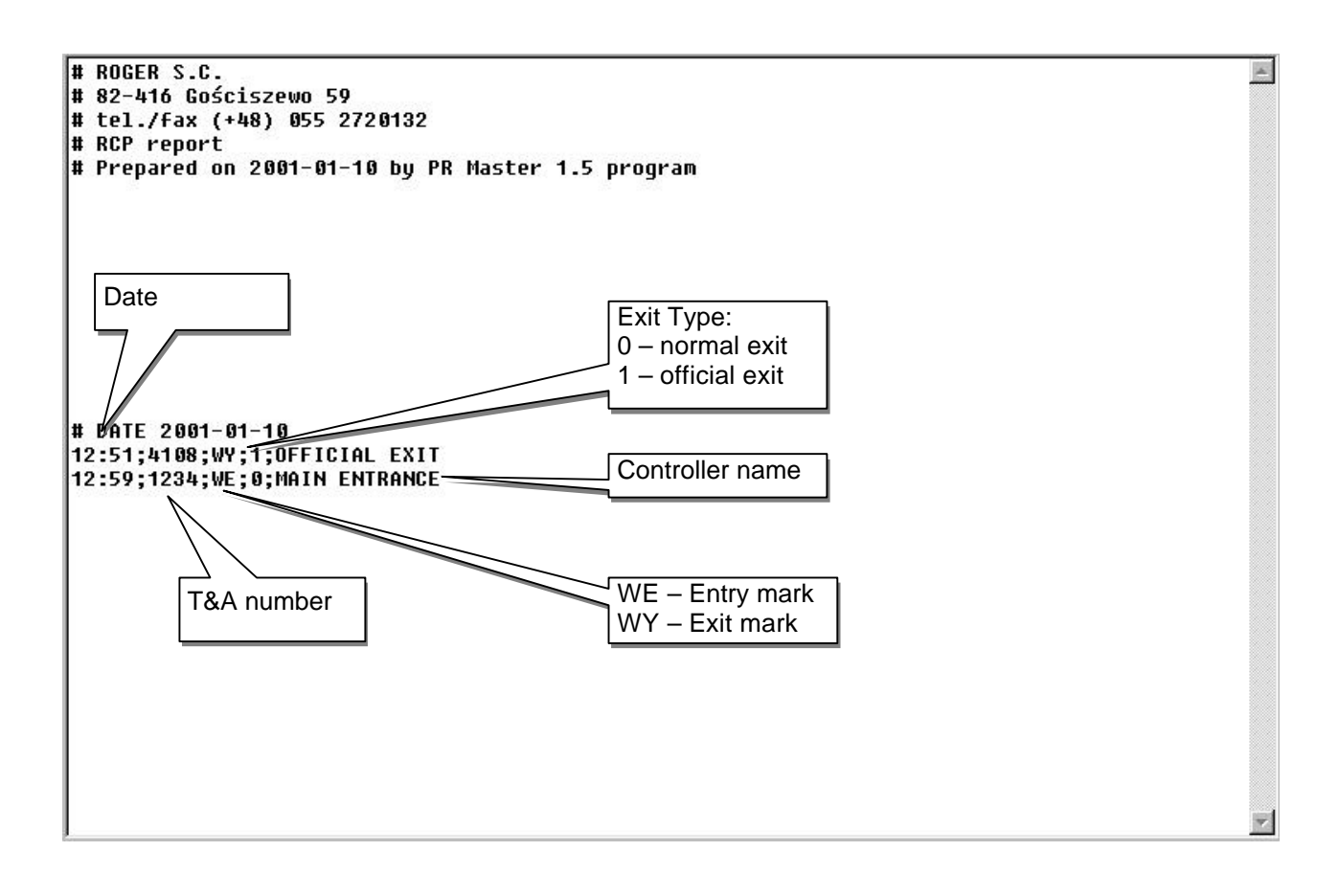

# **Program settings**

Before any communication with controllers will run operator must declare com port of the computer.

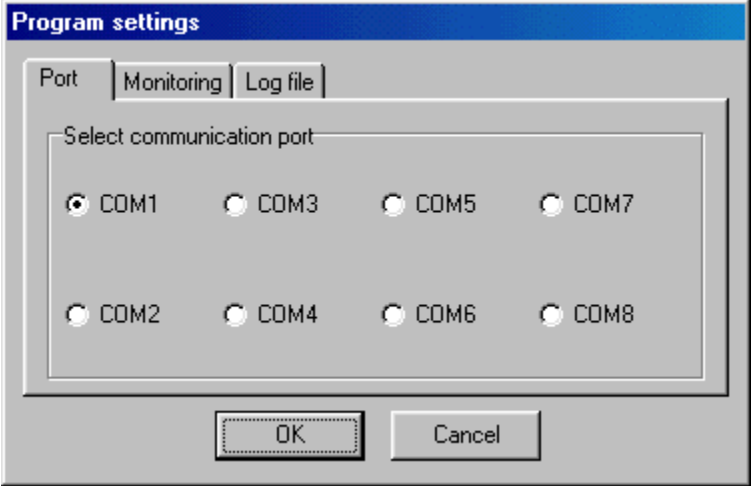